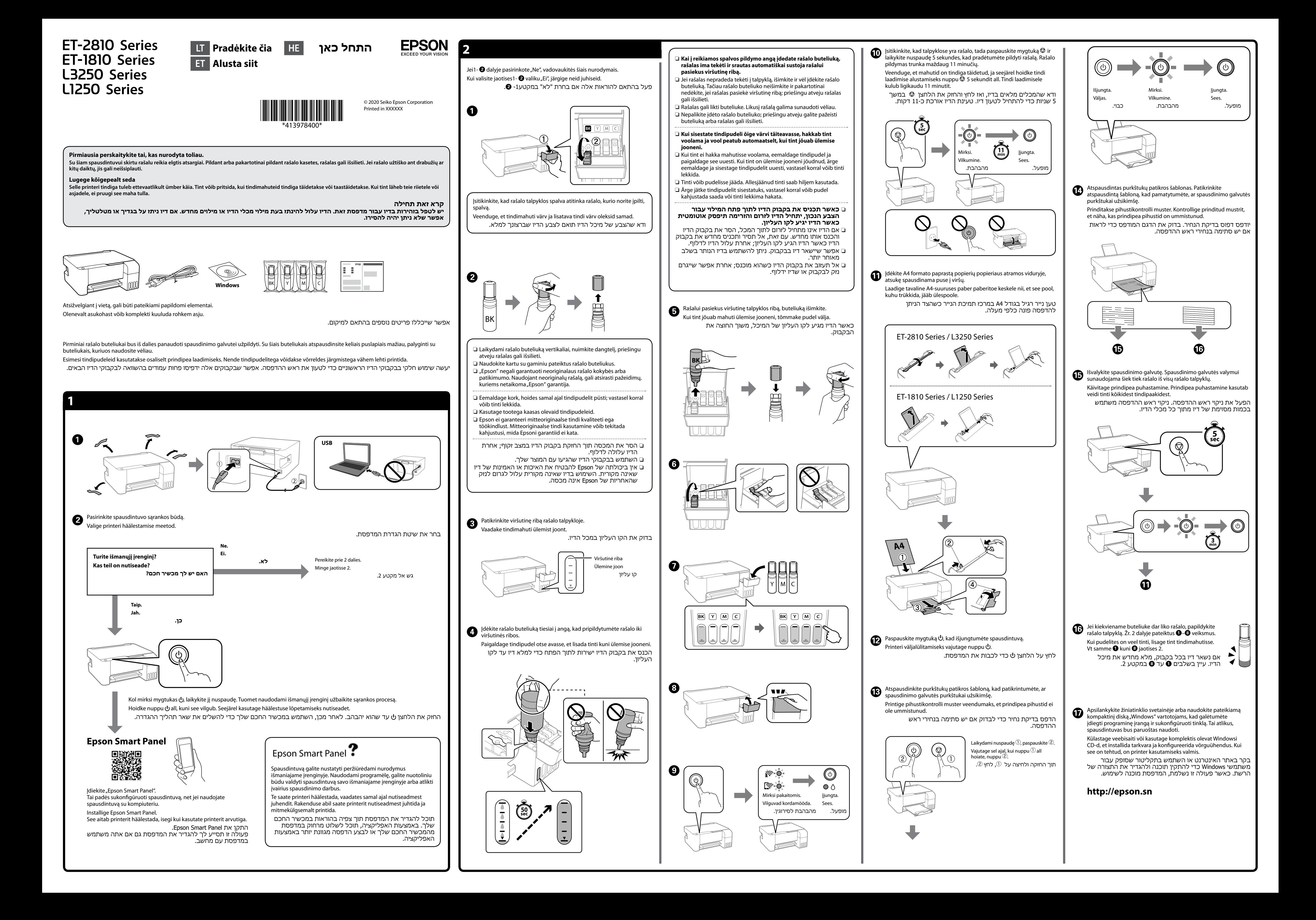

Windows® is a registered trademark of Microsoft Corporation.

Maschinenlärminformations-Verordnung 3. GPSGV: Der höchste Schalldruckpegel beträgt 70 dB(A) oder weniger gemäss EN ISO 7779.

Das Gerät ist nicht für die Benutzung im unmittelbaren Gesichtsfeld am Bildschirmarbeitsplatz vorgesehen. Um störende Reflexionen am Bildschirmarbeitsplatz zu vermeiden, darf dieses Produkt nicht im unmittelbaren Gesichtsfeld platziert werden.

Для пользователей из России срок службы: 5 лет.

Ürünün Sanayi ve Ticaret Bakanlığınca tespit ve ilan edilen kullanma ömrü 5 yıldır.

Tüketicilerin şikayet ve itirazları konusundaki başvuruları tüketici mahkemelerine ve tüketici hakem

- Üretici: SEIKO EPSON CORPORATION
- Adres: 3-5, Owa 3-chome, Suwa-shi, Nagano-ken 392-8502 Japan Tel: 81-266-52-3131
- The contents of this manual and the specifications of this product are subject to

change without notice.

 $\epsilon$ 

# עבור אירופה / Euroopas / Europoje  **http://support.epson.net/ http://www.epson.eu/support Laikymas ir gabenimas / Ladustamine ja transport / אחסון והעברה** O Užsukdami dangtelį, rašalo buteliuką laikykite vertikaliai. Spausdintuvą ir buteliuką dėkite į atskirus plastikinius maišelius ir laikykite spausdintuvą tiesiai, kai dedate į laikymo vietą ir vežate. Priešingu atveju rašalas gali išsilieti. O Jei suprastėjo spausdinimo kokybė, kitą kartą prieš spausdindami nuvalykite ir sulygiuokite spausdinimo galvutę. O Hoidke tindipudelit korgi kinnitamise ajal püsti. Pange printer ja pudel eraldi kilekottidesse ning hoidke printerit hoiustamise ja transportimise ajal maaga paralleelselt. Vastasel korral võib tinti O Kui prindikvaliteet on järgmisel printimisel langenud, puhastage prindipead ja joondage see. O דאג להחזיק את בקבוק הדיו במצב זקוף בעת הידוק הפקק. הנח את המדפסת ואת הבקבוק בנפרד בשקית פלסטיק ודאג לא להטות את המדפסת בעת אחסון והעברה. אחרת, דיו עלולה לדלוף. O אם איכות ההדפסה ירדה בפעם הבאה שהדפסת, נקה ויישר את ראש ההדפסה.

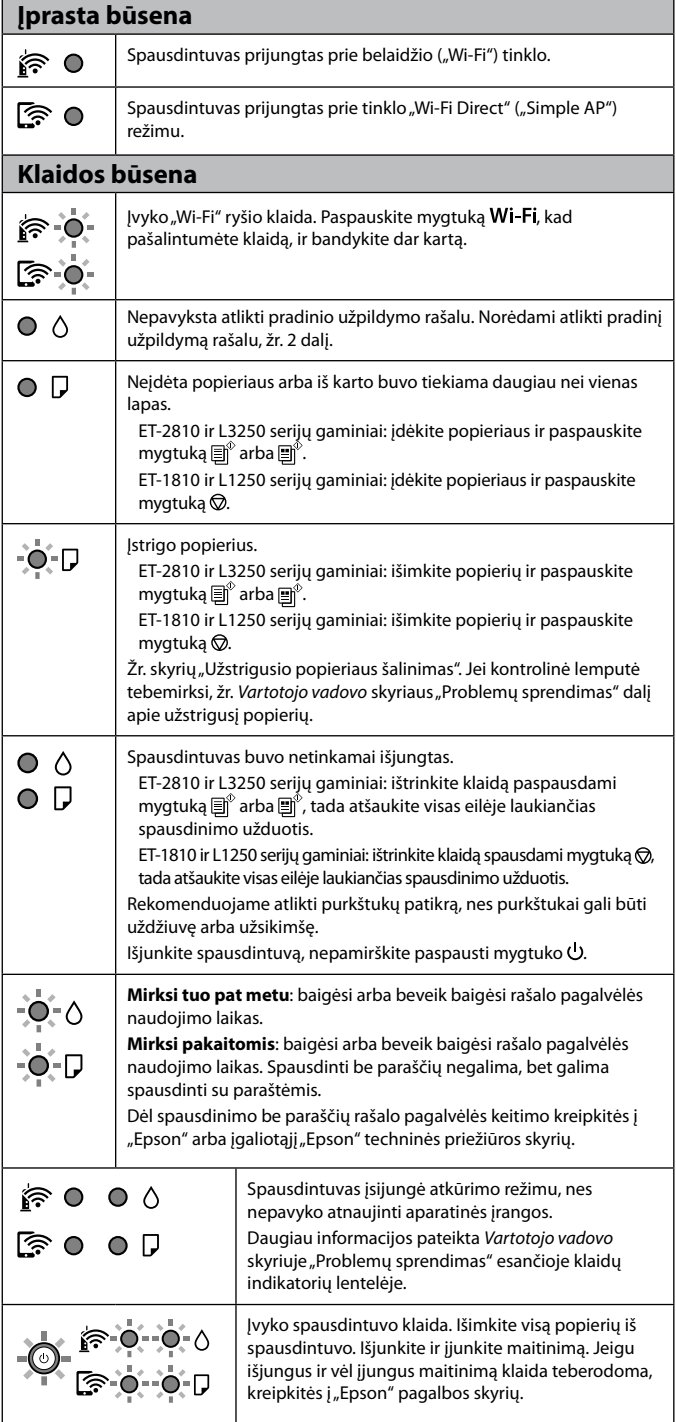

**תמיכה** 

### **Valdymo skydelio naudojimas**

\*1 : Ainult seeriate ET-2810 ja L3250 printerite jaoks.  $\bigcirc$  : Sees  $\bigcirc$  = : Vilkumine **Tavapärane olek** inter on ühendatud juhtmeta (Wi-Fi) võrku. ि O rinter on ühendatud võrku Wi-Fi Direct (lihtpääsupunkt) režiimis ্রি  $\circ$ **Tõrkeolek** 1991 nenud on Wi-Fi-ühenduse tõrge. Vajutage nuppu **Wi-Fi**, et tõrge  $\hat{F}$  0. ustutada, ja proovige uuesti.  $\circ$  0 Tindi esmane laadimine ei pruugi olla lõpule jõudnud. Vaadake  $\circ$   $\circ$ avalehel olevat jaotist 2, et tindi esmane laadimine lõpetada. Paberit pole laaditud või korraga on söödetud rohkem kui üks  $\circ$   $\Box$ paberileht. Seeriate ET-2810 ja L3250 printerid: laadige printerisse paberit ja vajutage nuppu $\bar{\mathbb{B}}^{\hat{v}}$  või $\bar{\mathbb{B}}^{\hat{v}}$ . Seeriate ET-1810 ja L1250 printerid: laadige printerisse paberit ja vajutage nuppu $\overline{\mathbb{Q}}$ . Tekkis paberiummistus.  $-0.0$ Seeriate ET-2810 ja L3250 printerid: eemaldage paber ja vajutage nuppu  $\text{D}^{\!\!\tiny{(0)}}$  või  $\text{D}^{\!\!\tiny{(0)}}$ Seeriate ET-1810 ja L1250 printerid: eemaldage paber ja vajutage  $n$ uppu $\bigotimes$ . Vaadake jaotist "Paberiummistuse kõrvaldamine". Kui märgutuli jätkab vilkumist, vaadake *Kasutusjuhendi* peatükist "Probleemide lahendamine" paberiummistusi kirjeldavat jaotist. Printerit ei lülitatud nõuetekohaselt välja.  $\circ$   $\circ$ Seeriate ET-2810 ja L3250 printerid: vajutage nuppu  $\Xi^{\!\!\!p}$  või  $\Xi^{\!\!\!p}$ , et  $\circ$  D tõrge kustutada, seejärel tühistage kõik ootel olevad tööd. Seeriate ET-1810 ja L1250 printerid: vajutage nuppu @, et tõrge kustutada, seejärel tühistage kõik ootel olevad tööd. Soovitame teha pihustikontrolli, kuna pihustid võivad olla kuivanud või ummistunud. Vajutage printeri väljalülitamiseks kindlasti nuppu  $\bigcirc$ .

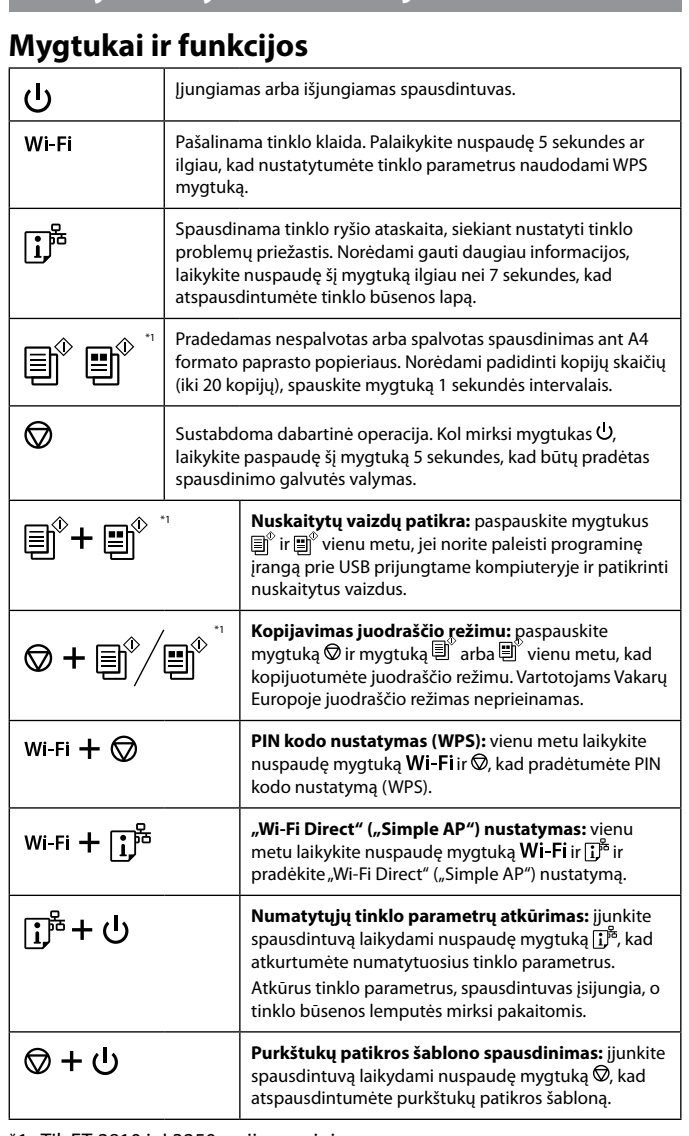

# **מדריך ללוח הבקרה לחצנים ופונקציות** מכבה את המדפסת או מדליק או תה.  $|d_1|$

\*1 : Tik ET-2810 ir L3250 serijų gaminiams.

### **Kontrolinių lempučių reikšmės**

 $\bigcirc$ : liungta  $\bigcirc$  = : Mirksi

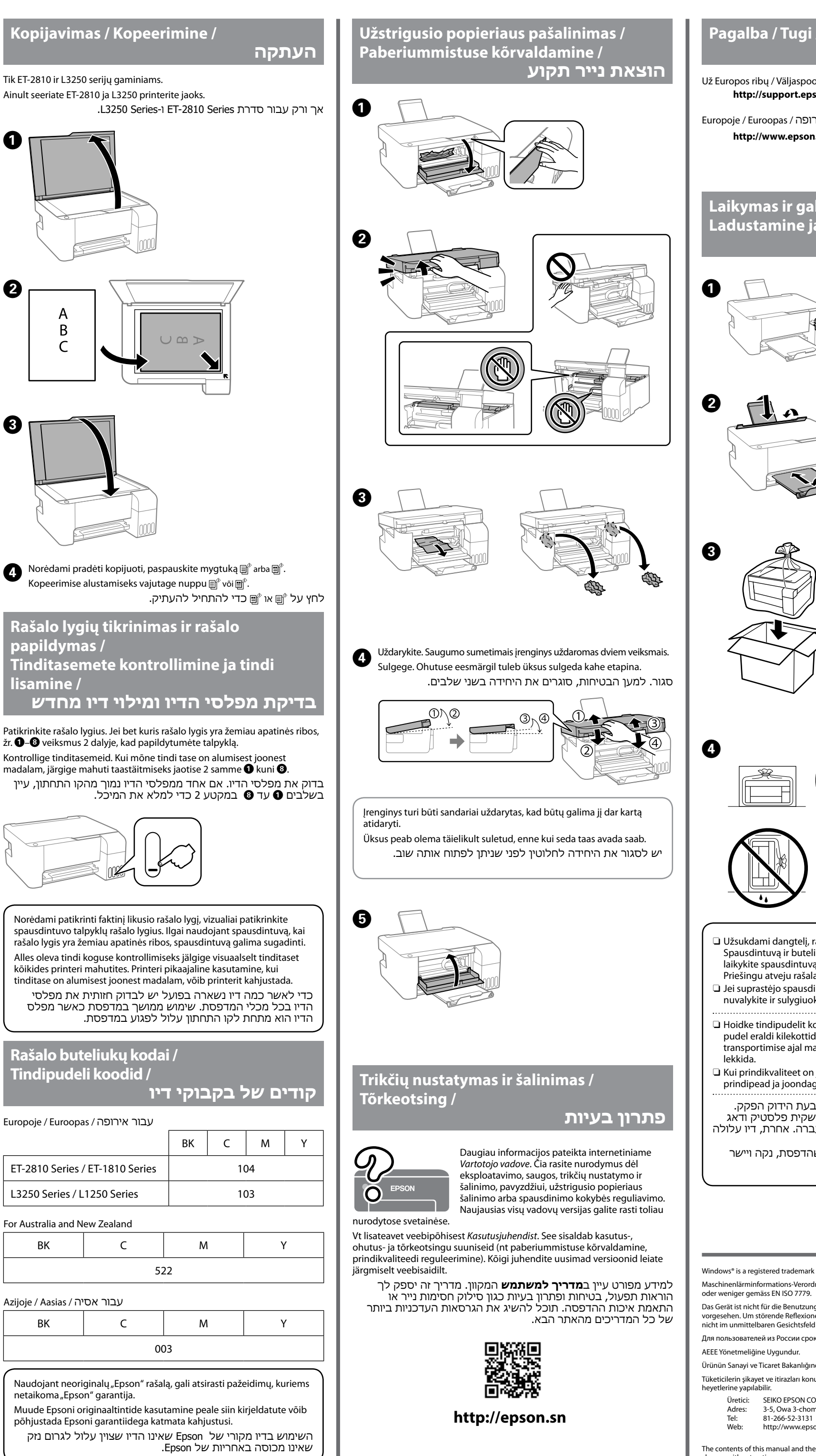

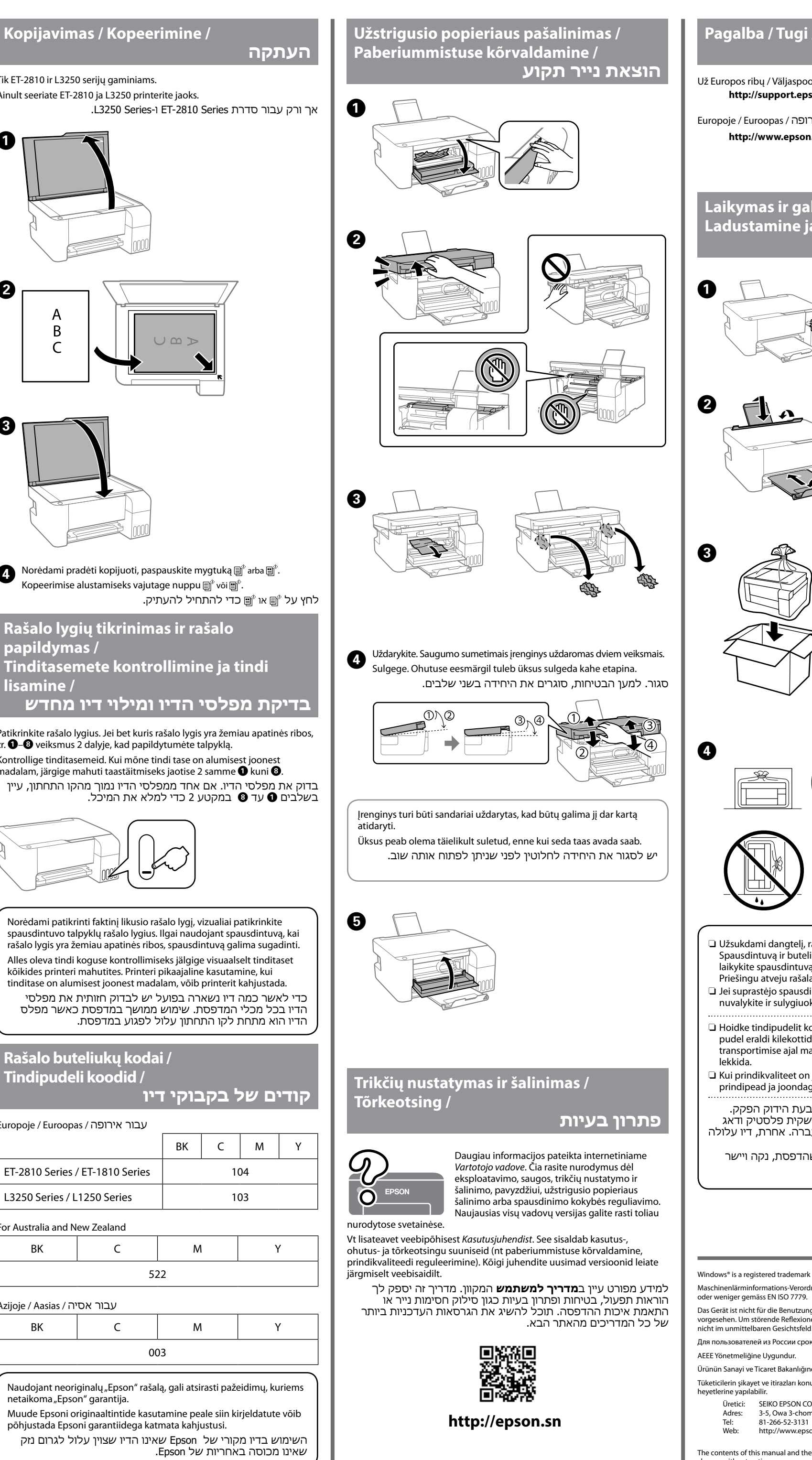

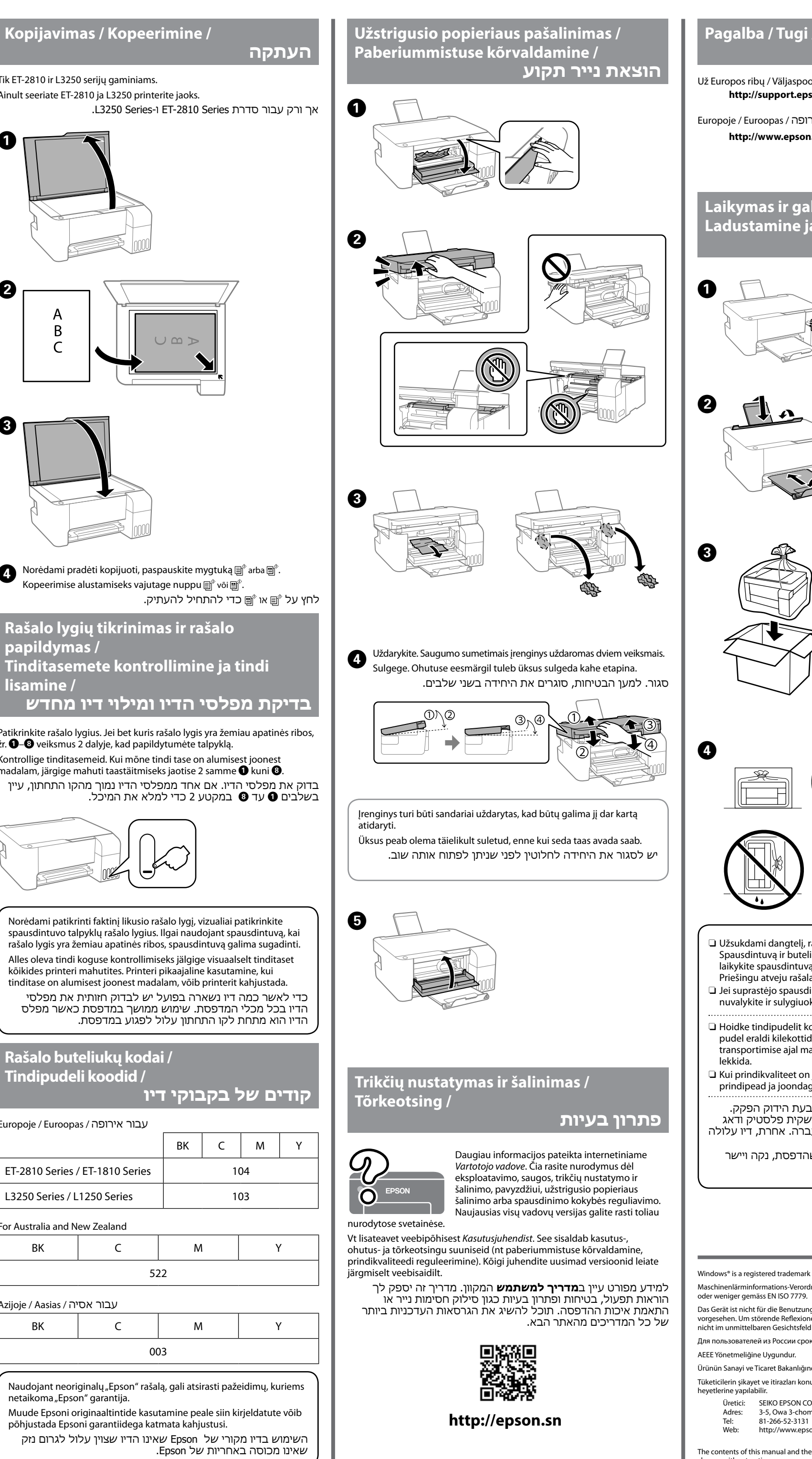

# **Juhtpaneeli kasutusjuhised Nupud ja funktsioonid**

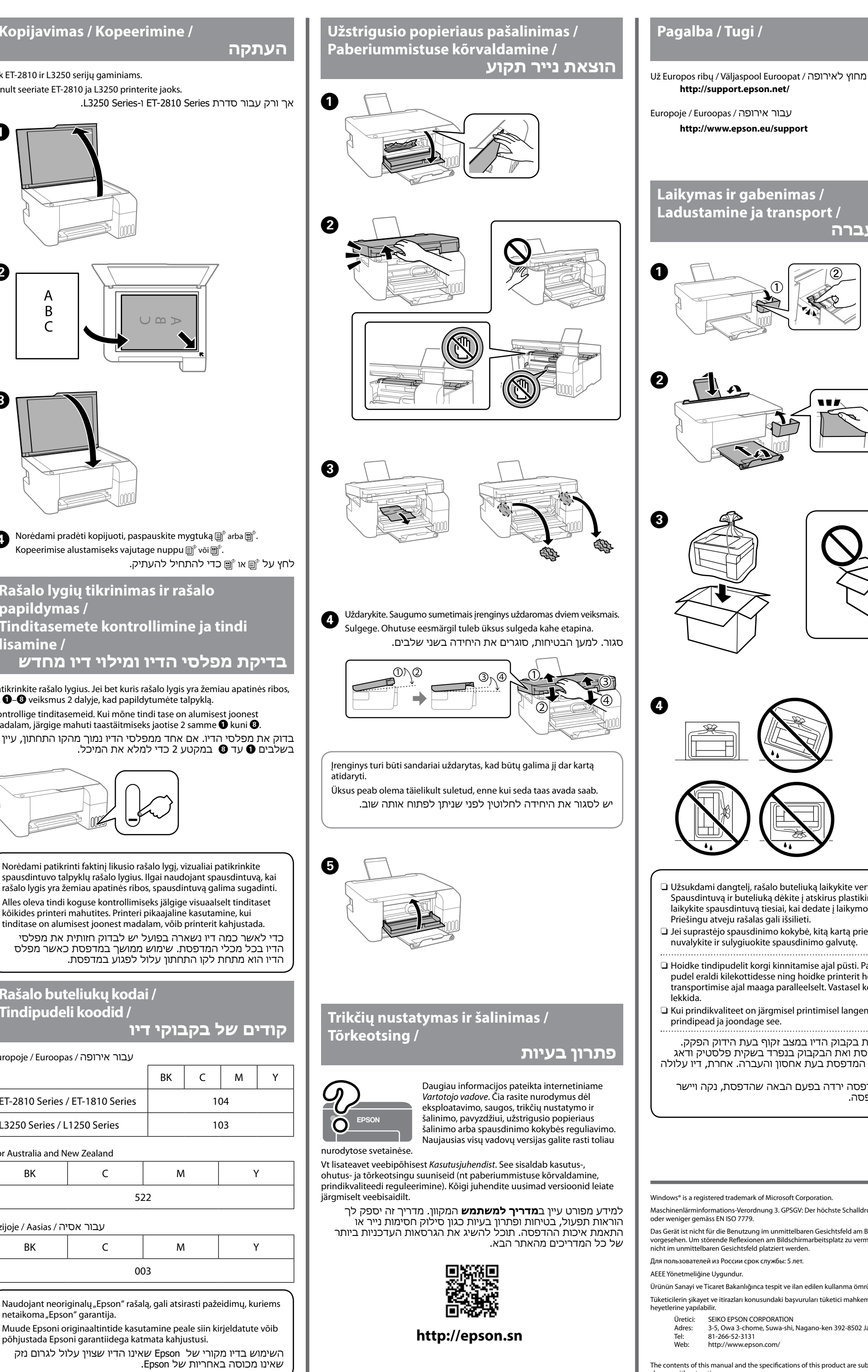

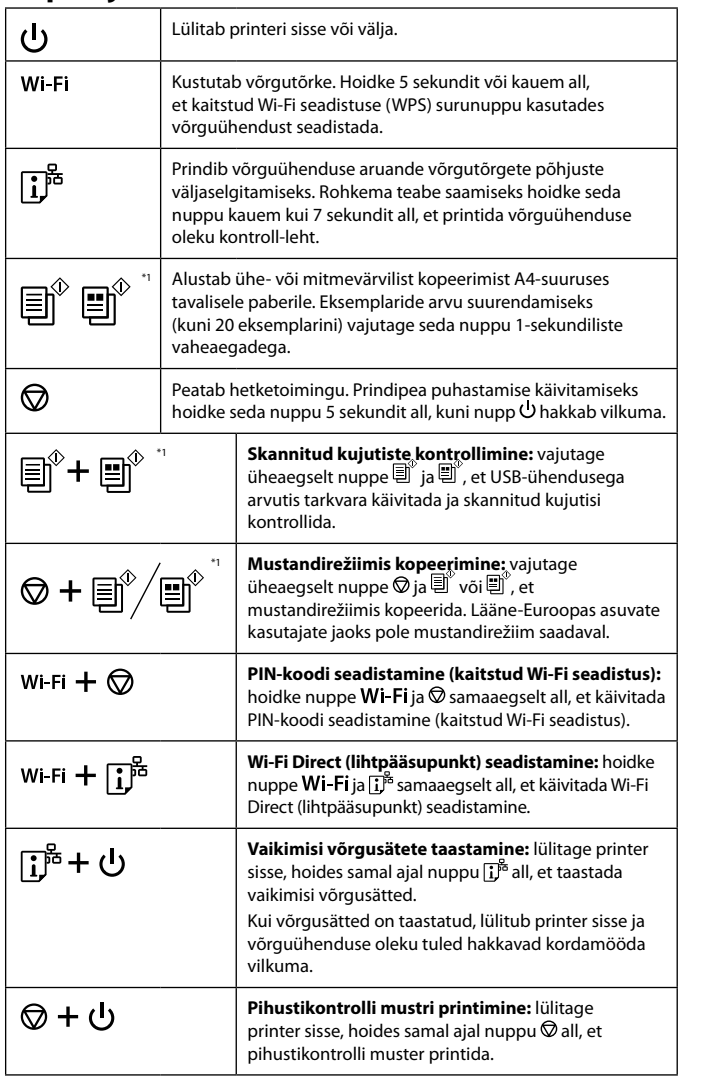

# **Märgutulede tähendus**

**Vilguvad samaaegselt**: tindipadja kasutusaeg on lõppemas või  $-0$  -  $\circ$ lõppenud. **Vilguvad kordamööda**: ääristeta printimise tindipadja kasutusaeg  $-0$  -  $\Box$ on lõppemas või lõppenud. Ääristeta printimine pole võimalik, aga ääristega saab endiselt printida. Tindipadja või ääristeta printimise tindipadja vahetamiseks pöörduge Epsoni poole või Epsoni volitatud esindusse. Printer on käivitunud taasterežiimis, kuna püsivara  $\hat{F}$  000 uuendamine nurjus. Lisateavet vaadake tõrgete märgutulede tabelist  $\mathbb{R}$  0 0  $\Box$ Kasutusjuhendi peatükis "Probleemide lahendamine".  $\frac{1}{\sqrt{2}}$   $\frac{1}{\sqrt{2}}$   $\frac{1}{\sqrt{2}}$ Tekkis printeritõrge. Eemaldage printerist kogu paber. Lülitage toide välja ja uuesti sisse. Kui tõrge püsib ka pärast toite sisse- ja väljalülitamist,  $\circ$  0 0  $\circ$ pöörduge Epsoni toe poole.

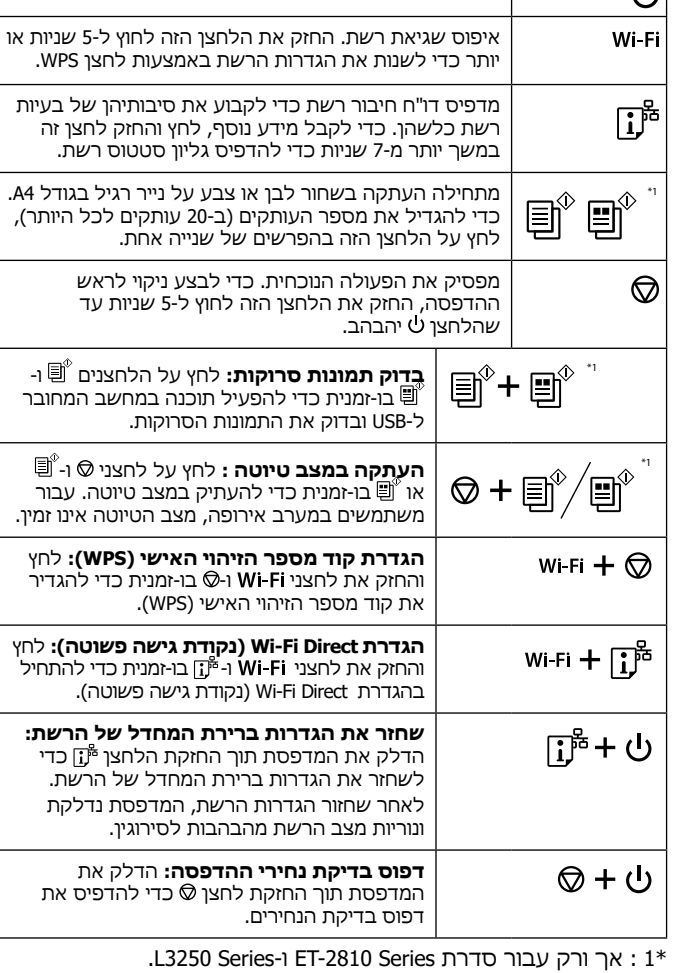

# **פירוש נורות החיווי**

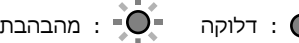

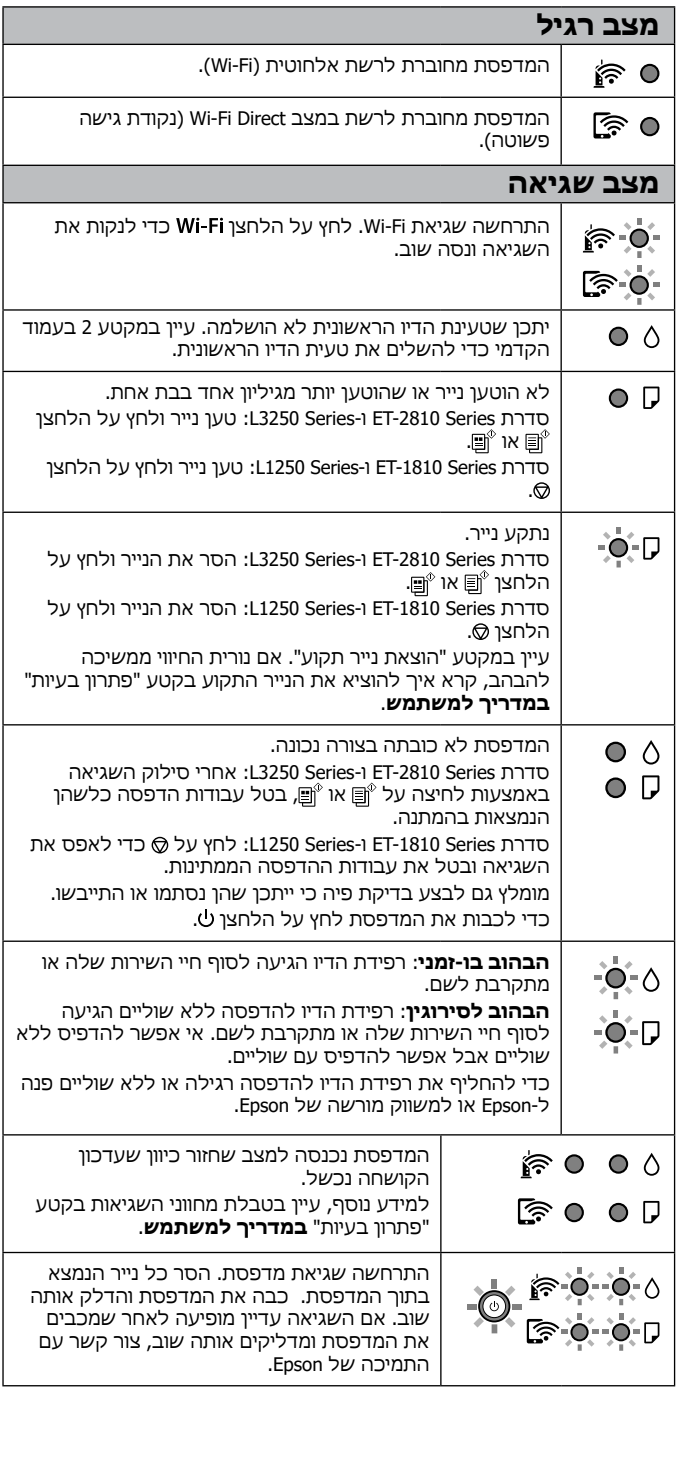